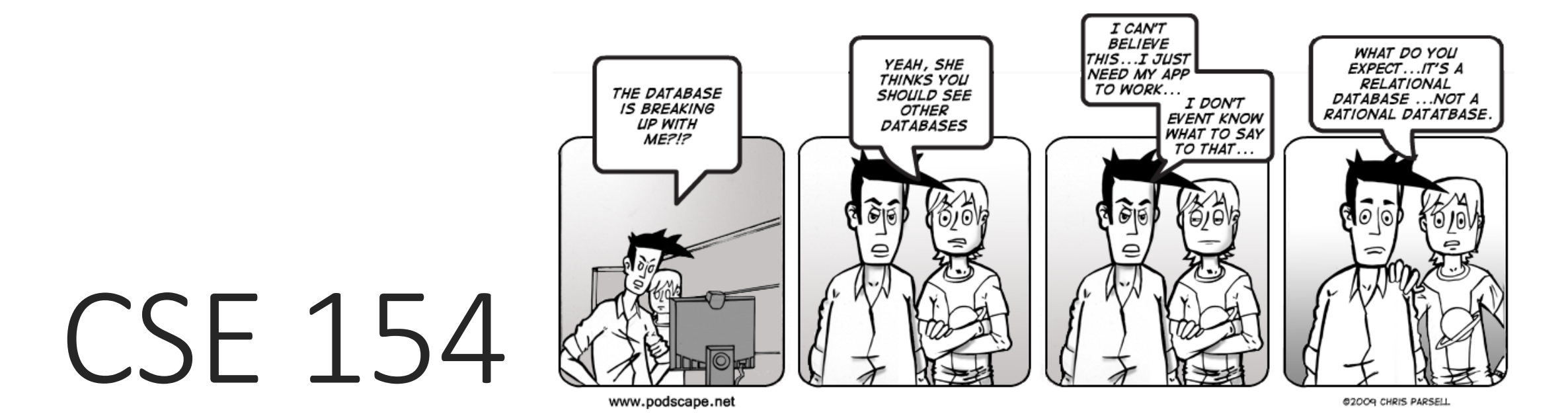

LECTURE 25: SQL AND HTML TABLES

### Practice queries

• What are the names of all teachers Bart has had?

```
SELECT DISTINCT t.name
FROM teachers t
JOIN courses c ON c.teacher_id = t.id
JOIN grades g ON g.course_id = c.id 
JOIN students s ON s.id = g.student_id
WHERE s.name = 'Bart'; SQL
```
• How many total students has Ms. Krabappel taught, and what are their names?

```
SELECT DISTINCT s.name
FROM students s
JOIN grades g ON s.id = g.student_id
JOIN courses c ON g.course_id = c.id
JOIN teachers t ON t.id = c.teacher_id
WHERE t.name = 'Krabappel'; SQL
```
## HTML tables: <table>, <tr>, <td>

*A 2D table of rows and columns of data (block element)*

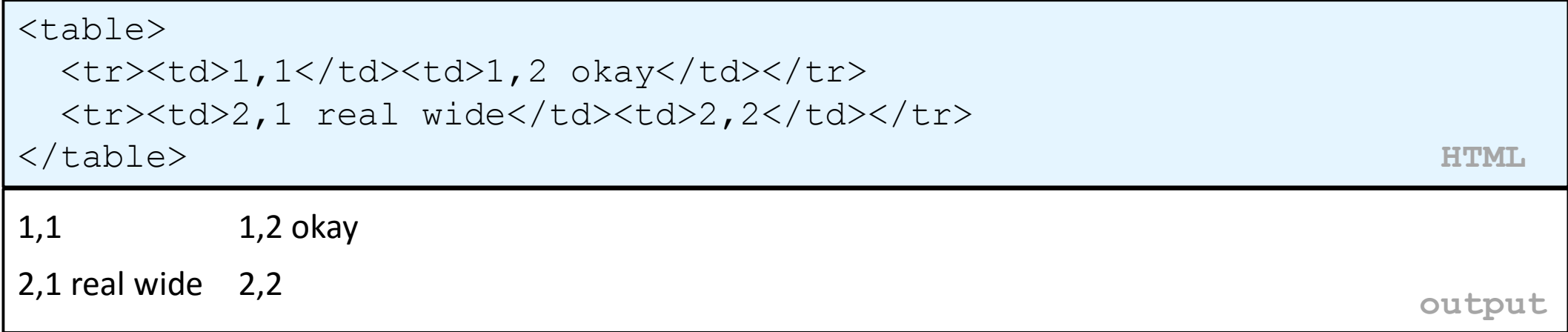

- table defines the overall table, tr each row, and td each cell's data
- tables are useful for displaying large row/column data sets
- NOTE: tables are sometimes used by novices for web page layout, but this is not proper semantic HTML and should be avoided

### Table headers, captions: <th>, <caption>

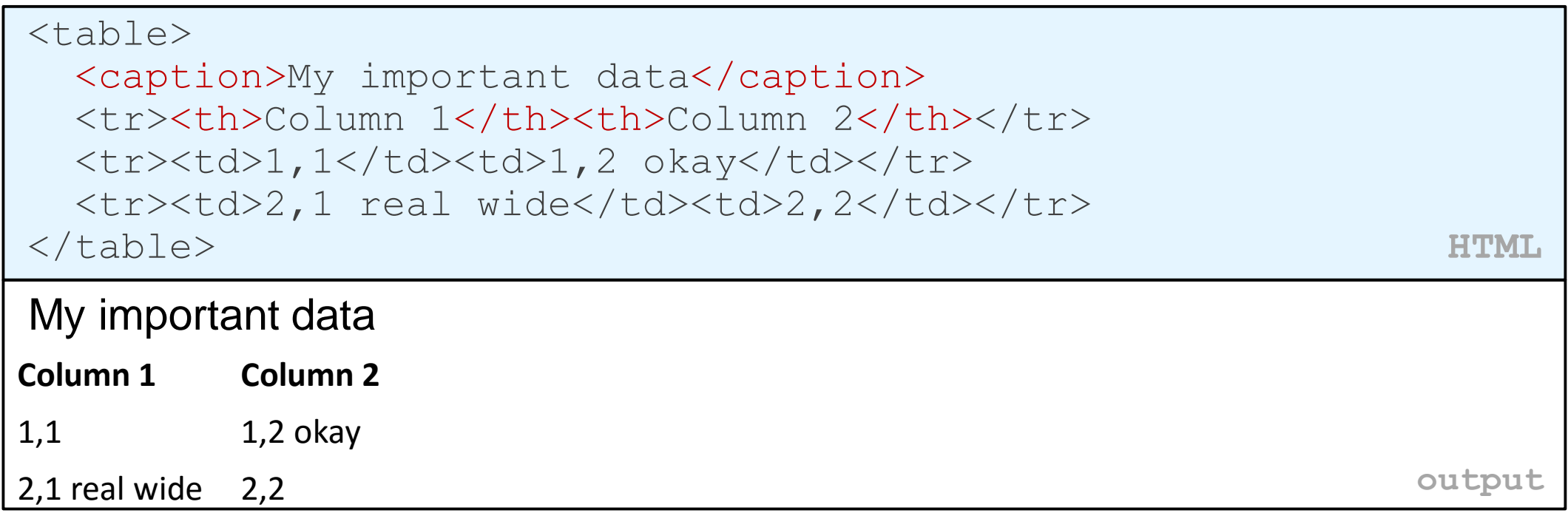

•th cells in a row are considered headers; by default, they appear bold •a caption at the start of the table labels its meaning

# Styling tables

table { border: 2px solid black; caption-side: bottom; } tr { font-style: italic; }

td { background-color: yellow; text-align: center; width: 30%; }

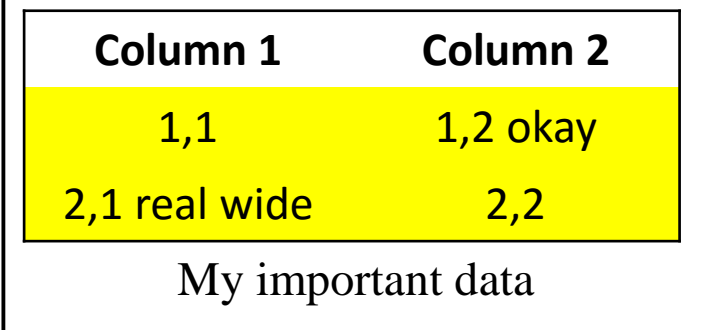

**output**

- all standard CSS styles can be applied to a table, row, or cell
- table specific CSS properties:
	- [b](http://www.w3schools.com/cssref/pr_tab_border-collapse.asp)[order-collapse](http://www.w3schools.com/cssref/pr_tab_empty-cells.asp), [border-spacing](http://www.w3schools.com/cssref/pr_tab_border-spacing.asp), [caption-side](http://www.w3schools.com/cssref/pr_tab_caption-side.asp), emptycells, [table-layout](http://www.w3schools.com/cssref/pr_tab_table-layout.asp)

## The border-collapse property

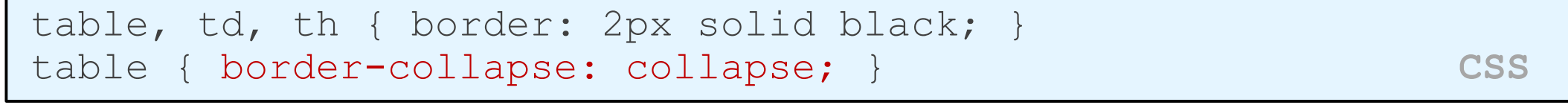

#### Without border-

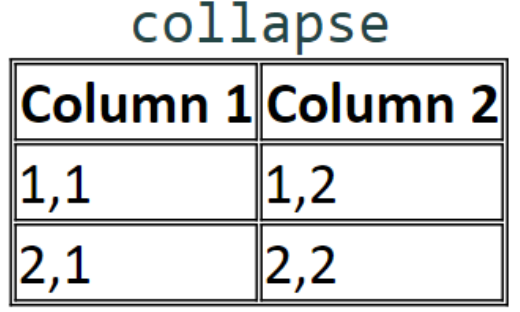

#### With border-collapse

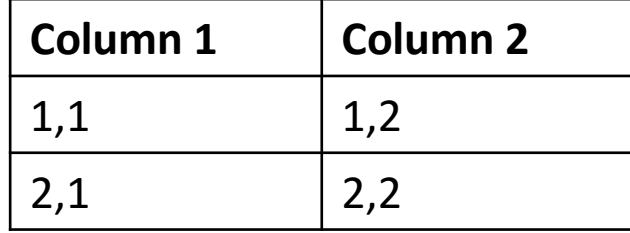

- by default, the overall table has a separate border from each cell inside
- the border-collapse property merges these borders into one

## The rowspan and colspan attributes

<table>

<tr><th>Column 1</th><th>Column 2</th><th>Column 3</th></tr>  $\langle$ tr> $\langle$ td colspan="2">1,1-1,2 $\langle$ td>  $<$ td rowspan="3">1,3-3,3</td></tr> <tr>><td>2,1</td><td>2,2</td></tr> <tr>><td>3,1</td><td>3,2</td></tr> </table> **HTML**

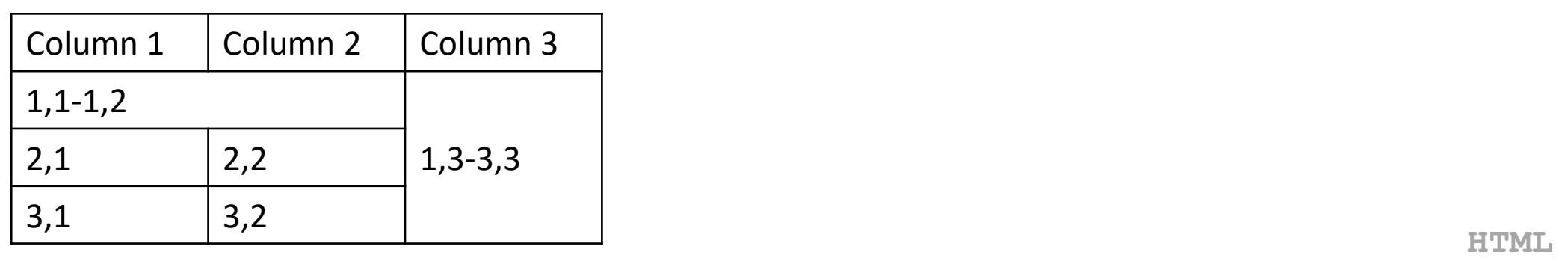

- colspan makes a cell occupy multiple columns; rowspan multiple rows
- text-align and vertical-align control where the text appears within a cell

### Column styles: <col>, <colgroup>

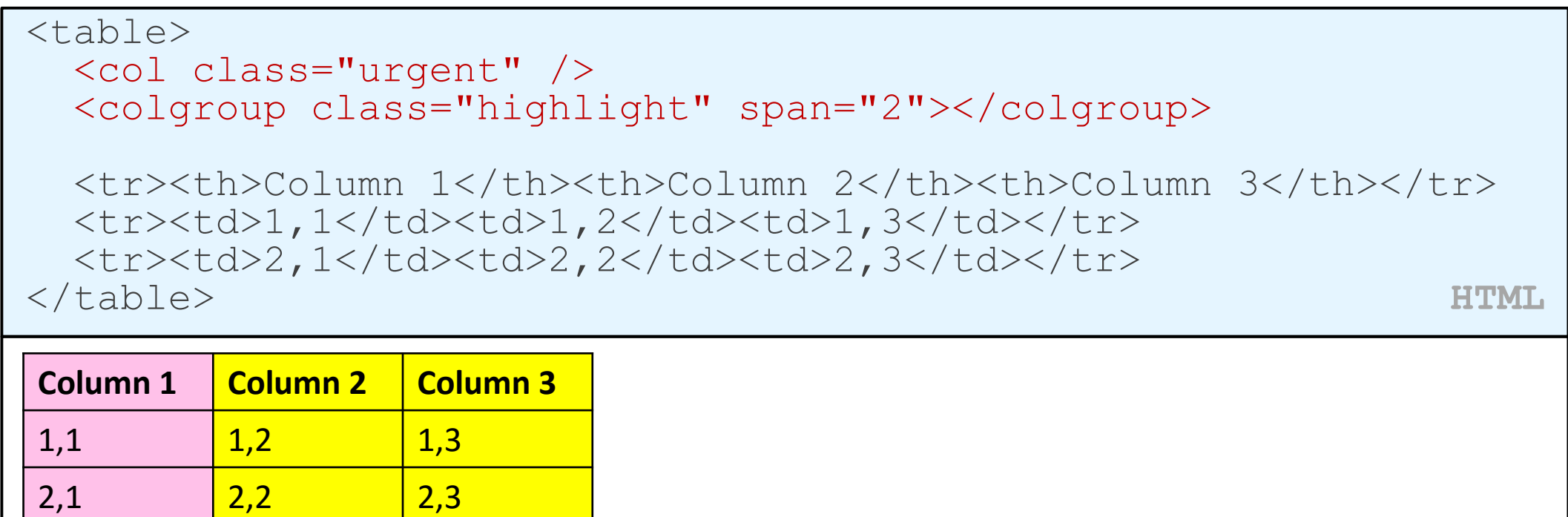

**output**

•col tag can be used to define styles that apply to an entire column (self-closing) •colgroup tag applies a style to a group of columns (NOT self-closing

# Don't use tables for layout!

- (borderless) tables appear to be an easy way to achieve grid-like page layouts
	- many "newbie" web pages do this (including many UW CSE web pages...)
- but, a table has semantics; it should be used only to represent an actual table of data
- instead of tables, use divs, widths/margins, floats, etc. to perform layout
- tables should not be used for layout!
- tables should not be used for layout!!
- TABLES SHOULD NOT BE USED FOR LAYOUT!!!

### • TABLES SHOULD NOT BE USED FOR LAYOUT!!!!

# Designing a query

- Figure out the proper SQL queries in the following way:
	- Which table(s) contain the critical data? (FROM)
	- Which columns do I need in the result set? (SELECT)
	- How are tables connected (JOIN) and values filtered (WHERE)?
- Test on a small data set (imdb\_small).
- Confirm on the real data set (imdb).
- Try out the queries first in the MySQL console.
- Write the PHP code to run those same queries.
	- Make sure to check for SQL errors at every step!!